## FannieMae Loan Delivery XML Test Tool:

As you prepare for March 19, 2012, when all loans must be delivered to FannieMae using the ULDD Phase I required fields, we encourage you to use the FannieMae Loan Delivery XML Test Tool to ensure that the loan delivery XML files generated from CreativeVisions are properly formed and valid.

At this time only one file at a time will be uploaded to the Loan Delivery XML Test Tool.

## **Follow these steps for testing:**

1. Run CreativeVisions report number 23665 from your *Report Manager*. (For help adding a report to Report Manager refer to: [How do](http://help.creativethinkinginc.com/CVFAQs/How%20do%20I%20add%20a%20report%20to%20my%20Report%20Manager.mht) I add a report to my Report Manager?)

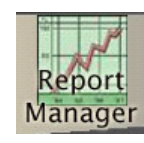

- a. Select the loan inventory that contains the file to be uploaded.
- b. Search for and select the file to upload.
- c. "Fannie Mae" is the only ULDD Receiver currently available.
- d. Browse to a folder on your system, and select "Choose Folder".
- Type a File name including the File e. Extension. We recommend using "XML" as the file extension.
- Close out of the *Report Arguments* f. dialog by clicking on the  $\mathbf{x}$ , or by tabbing through the report argument prompts.

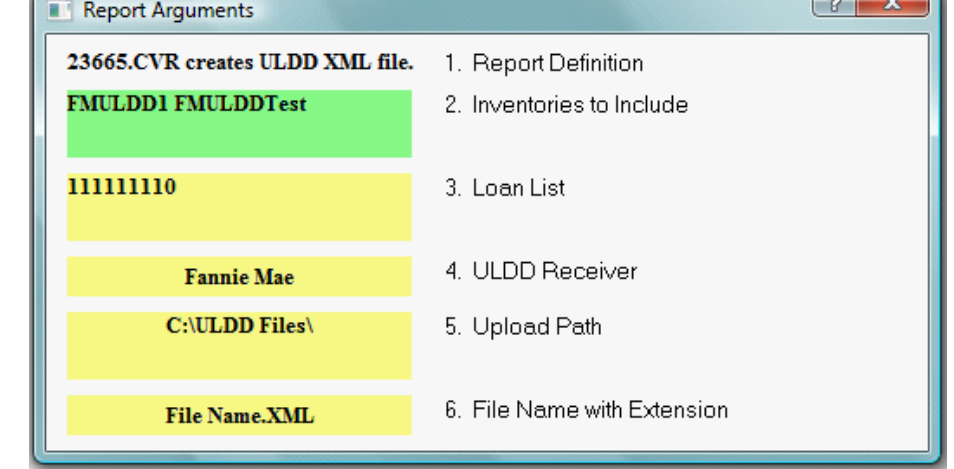

 $\sqrt{2}$ 

2. To review the required loan information before uploading the file, launch the ULDD Information form number 23750, by clicking on this control.

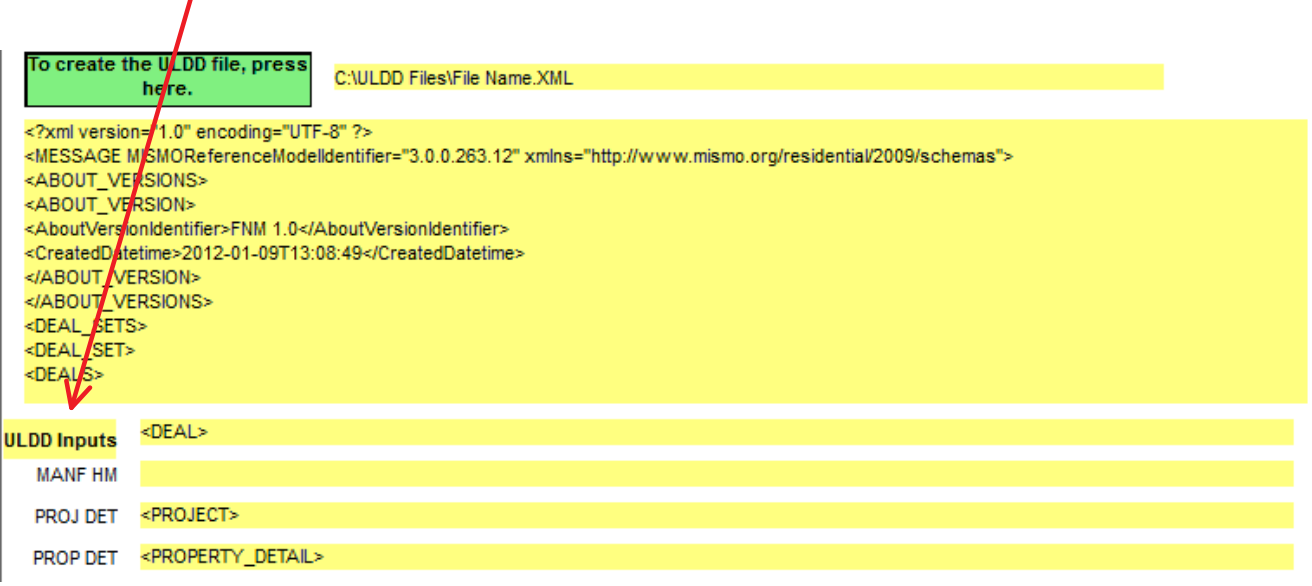

**3.** Enter on ULDD Inputs button to load data entry questions for your review and/or completion.

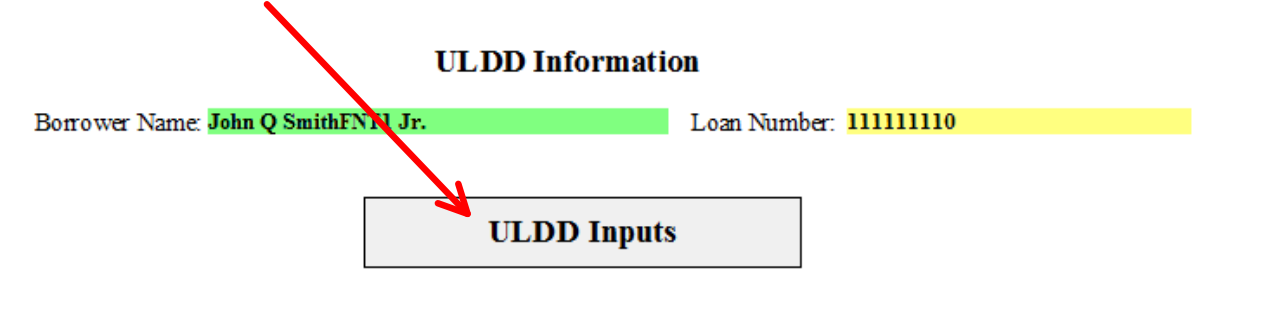

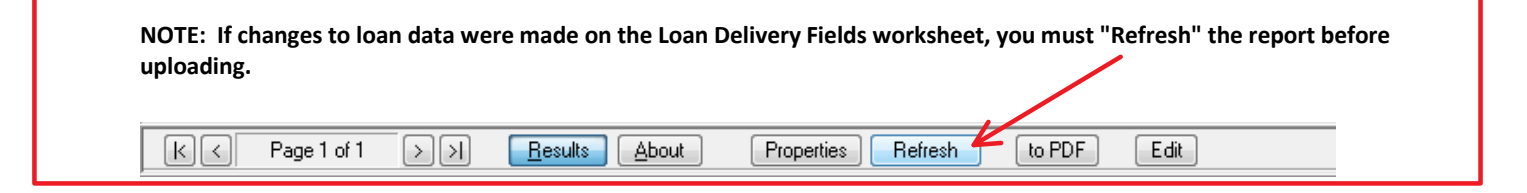

**4.** To generate the ULDD data XML file, click the button labeled "To create the ULDD file", and receive a ULDD File created message:

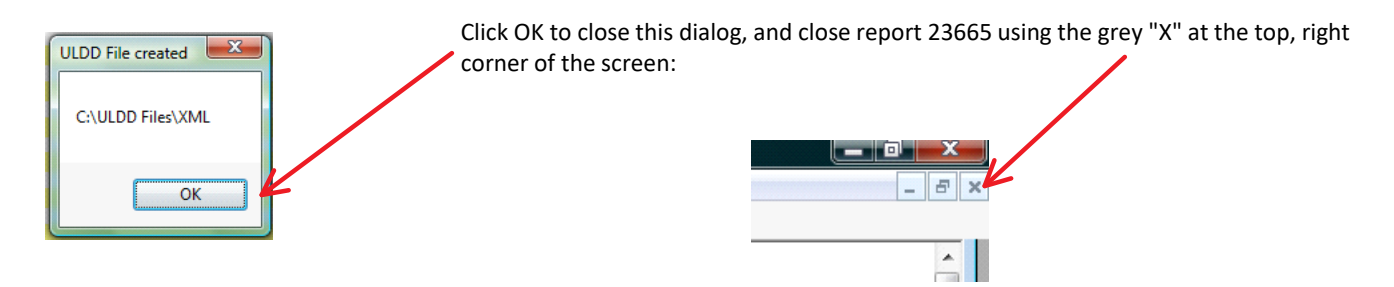

- **5.** [Go to: http](https://www.efanniemae.com/sf/refmaterials/prodmortcodes/)s://www.efanniemae.com/sf/refmaterials/prodmortcodes/
- **6.** Scroll down to the **ULDD Implementation Toolkit** section of the page, and select the Loan Delivery XML Test Tool link.

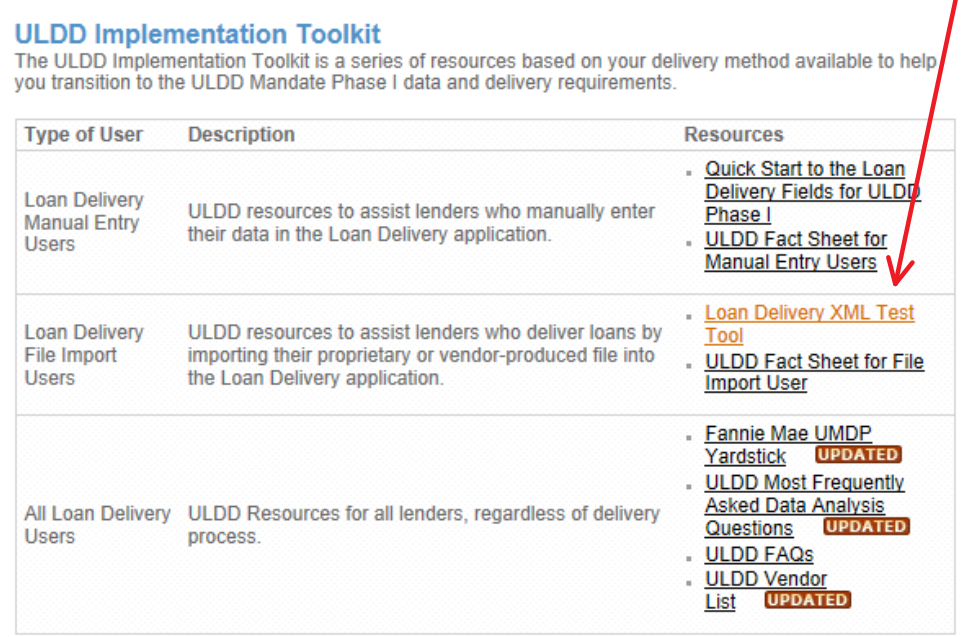

From the eFannieMae.com Loan Delivery XML Test Tool web page, select Launch Loan Delivery XML Test Tool and follow the **7.** instructions found on pages 6-9 of the Loan Delivery XML Test Tools Job Aid

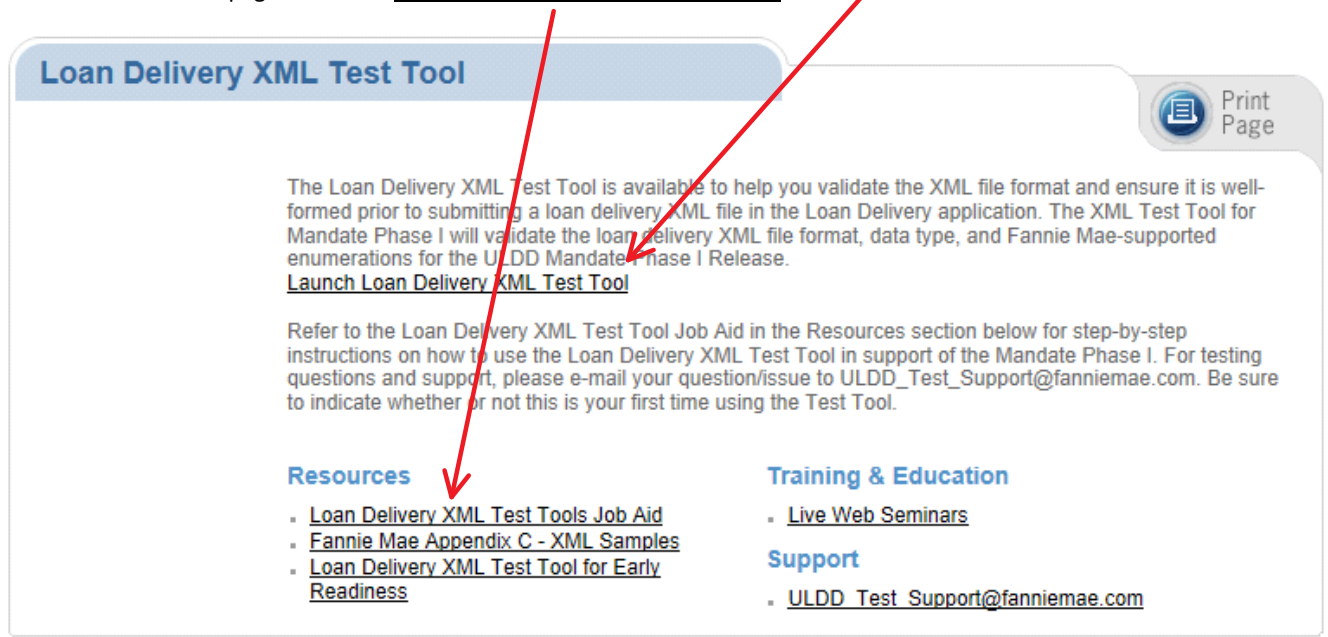